# Program Software602 Form Filler

## Systémové požadavky:

Před zahájením instalace se přesvědčte, že máte na cílovém počítači právo instalovat nové aplikace, tj. administrátorská práva, a že počítač, na který budete Software602 Form Filler instalovat, odpovídá systémovým požadavkům Software602 Form Filler:

#### **Operační systém:**

- Windows Vista (SP2)
- Windows 7 (SP1)
- Windows 8
- Windows 8.1
- Windows 10

*Poznámka: Software602 Form Filler není možné instalovat a provozovat na Windows NT 4.*

**Volné místo na HDD:**

80 MB volného místa na HDD pro instalaci.

## Instalace programu Software602 Form Filler

# **1) Stáhnout si instalační program Software602 Form Filler z internetu.**

## **POSTUP:**

**www.602.cz -> Ke stažení Form Filler** *(úplně dole na stránce) ->***Verze pro Windows -> STÁHNOUT (vybrat místo na PC)**

# **2) Spustit instalační program.**

# Průběh instalace

Po spuštění instalačního programu vyberte jazyk pro danou instalaci, proběhne příprava instalace pro vybranou jazykovou lokalizaci.

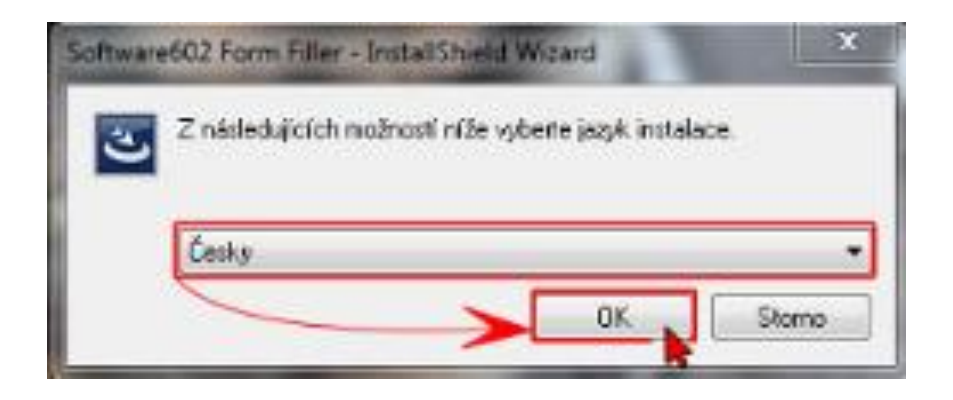

Zvolte jazyk **Česky** a klikněte na **OK**.

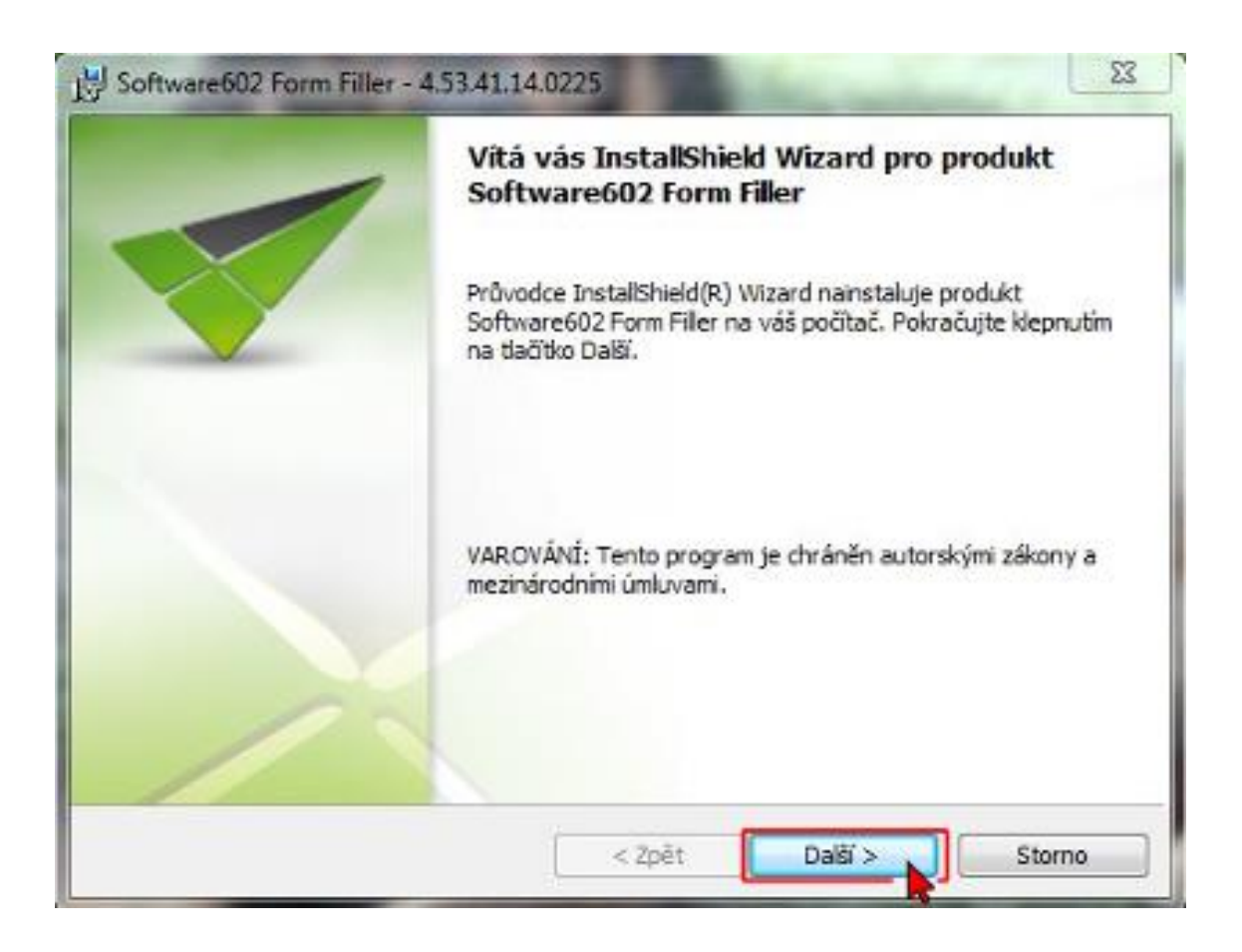

### Potvrďte uvítání kliknutím na tlačítko **Další**.

#### V dialogu "**Licenční smlouva**" si přečtěte a potvrďte licenční ujednání.

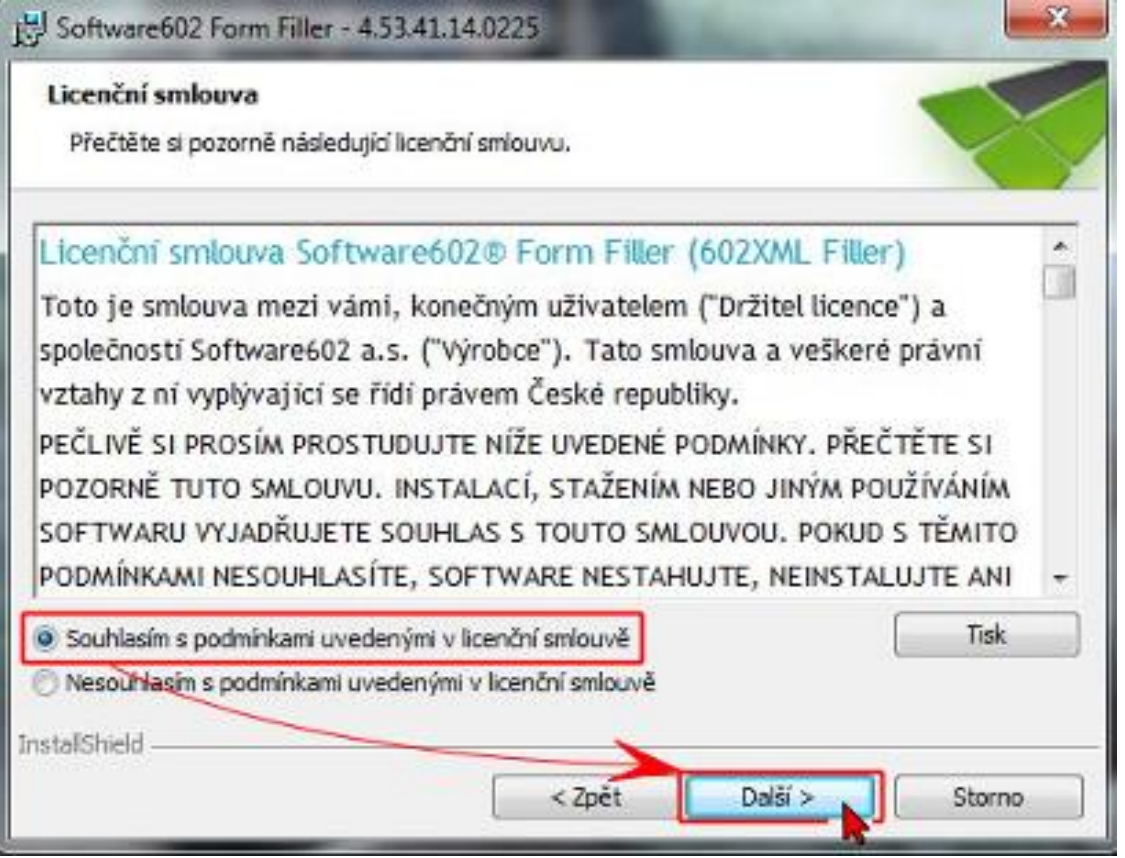

### **Souhlasím s podmínkami uvedenými v licenční smlouvě** a klikněte na **Další.**

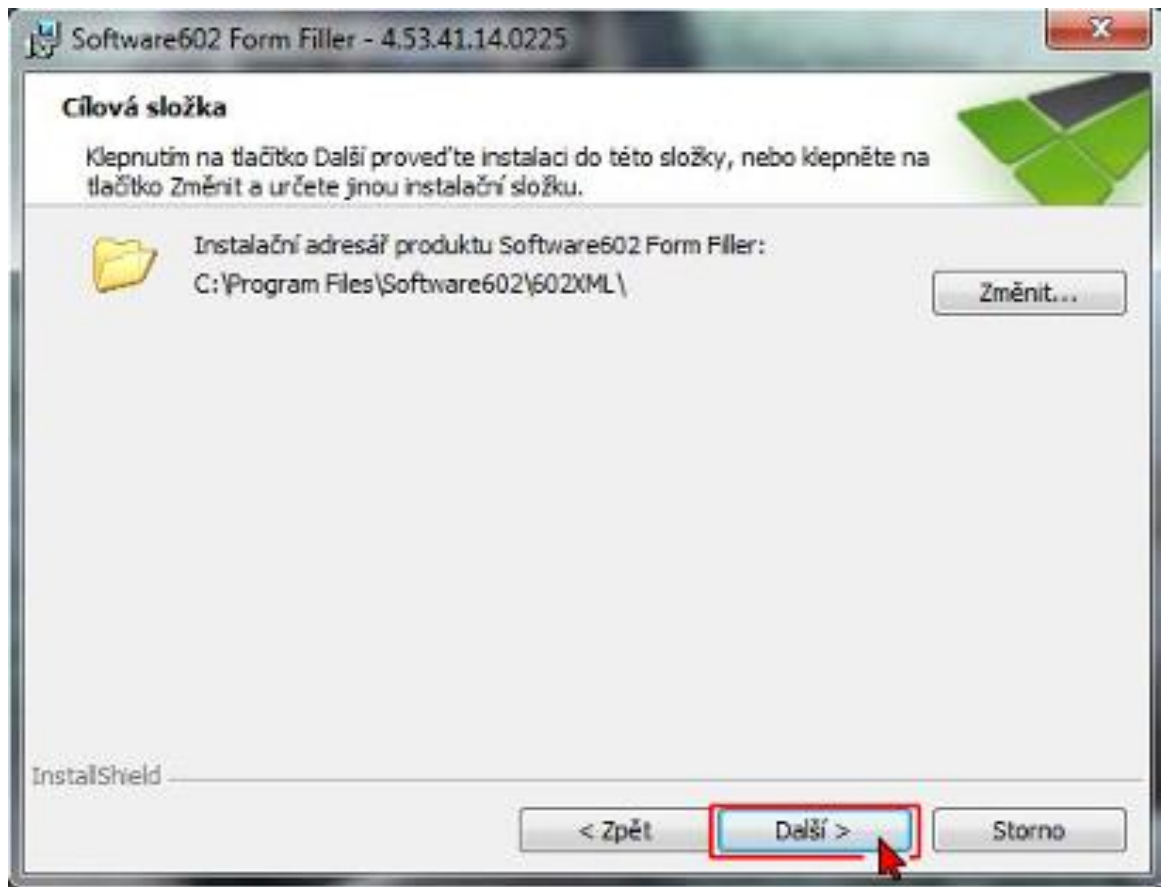

V dialogu "**Cílová složka**" potvrďte nebo tlačítkem **Změnit**  vyberte adresář, kam bude Software602 Form Filler nainstalován.

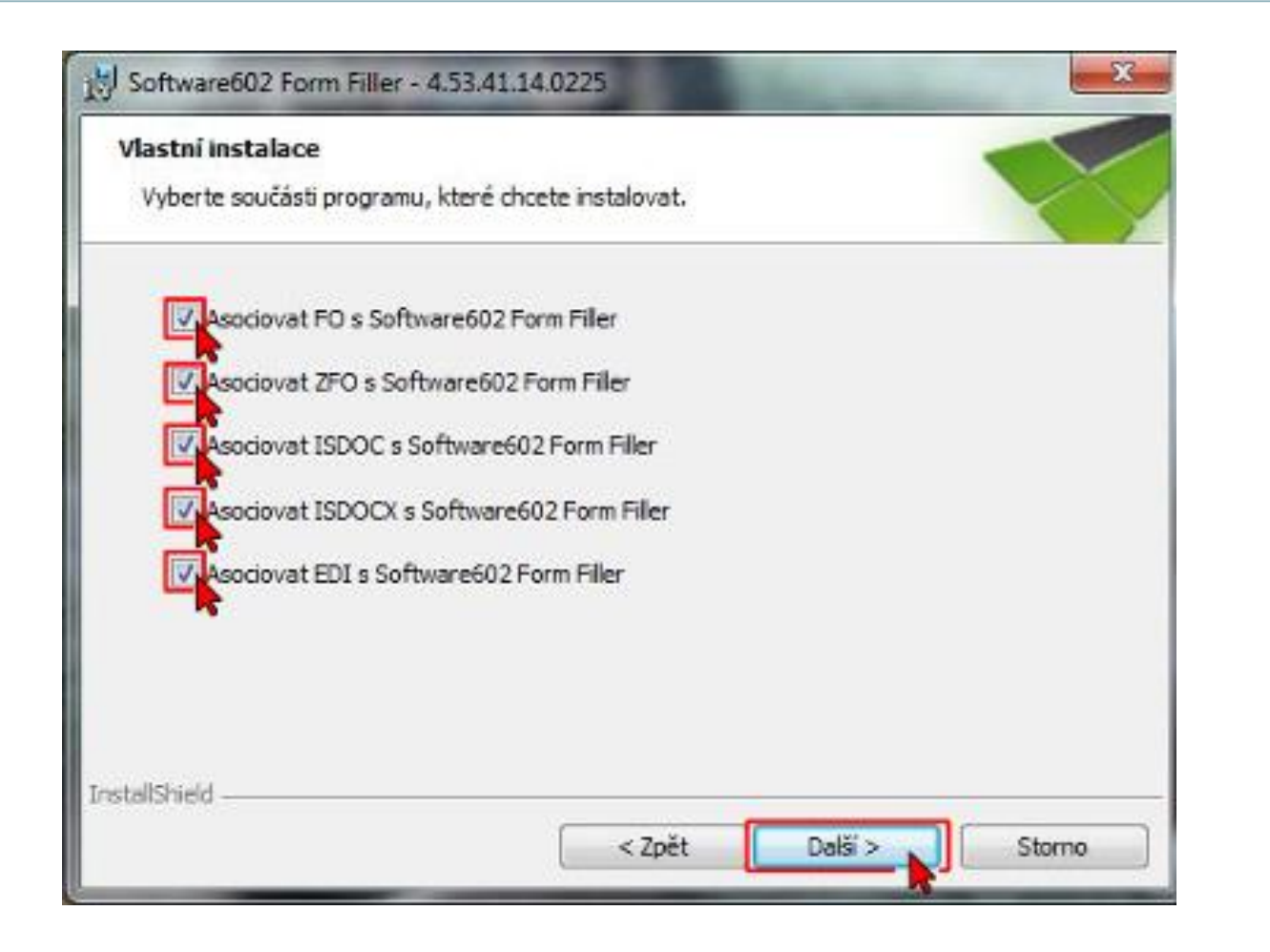

### Zaškrtněte všechna pole pro asociaci přípon s programem Form Filler a pokračujte tlačítkem **Další**.

### Klikněte na tlačítko **Instalovat**.

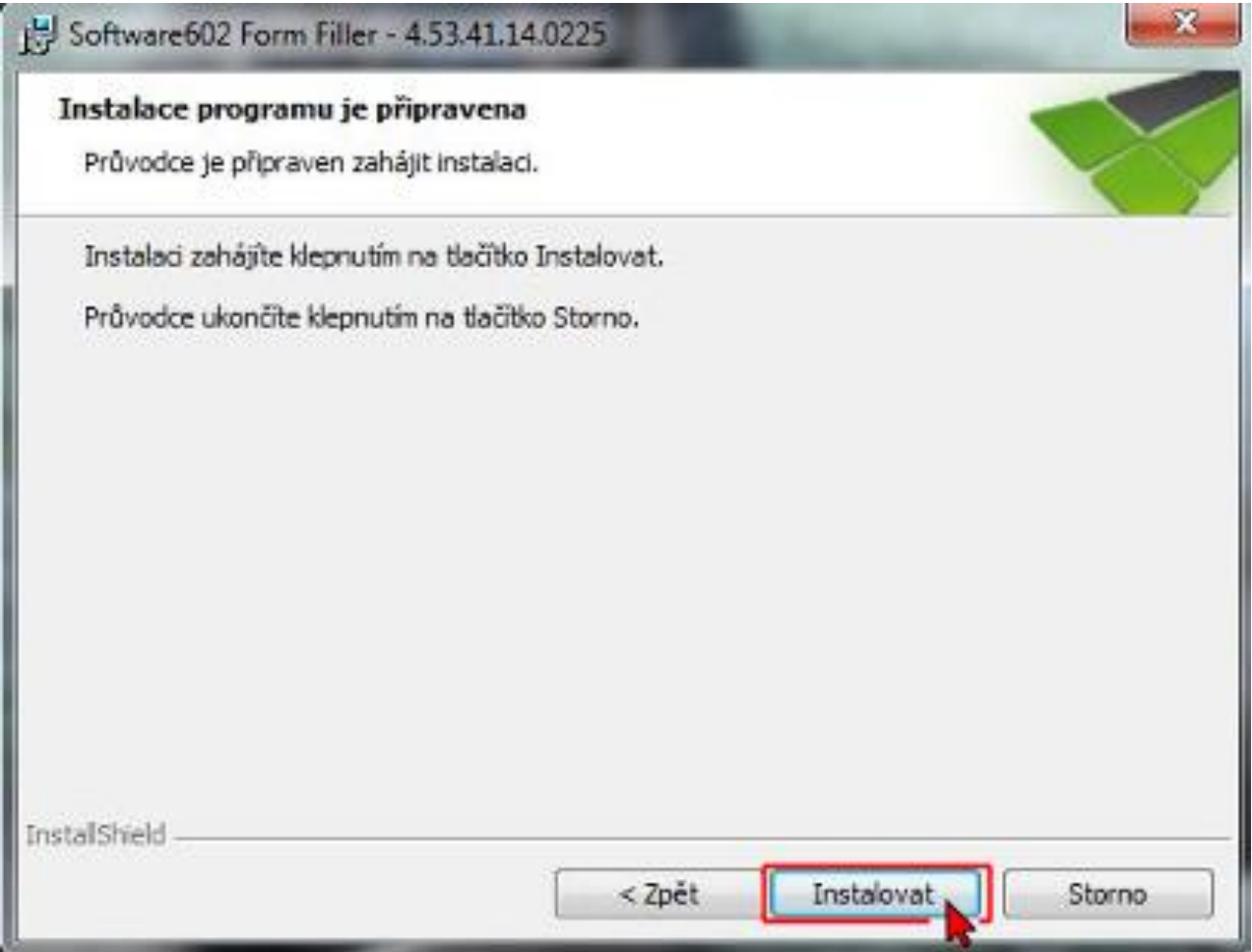

### Instalace programu...

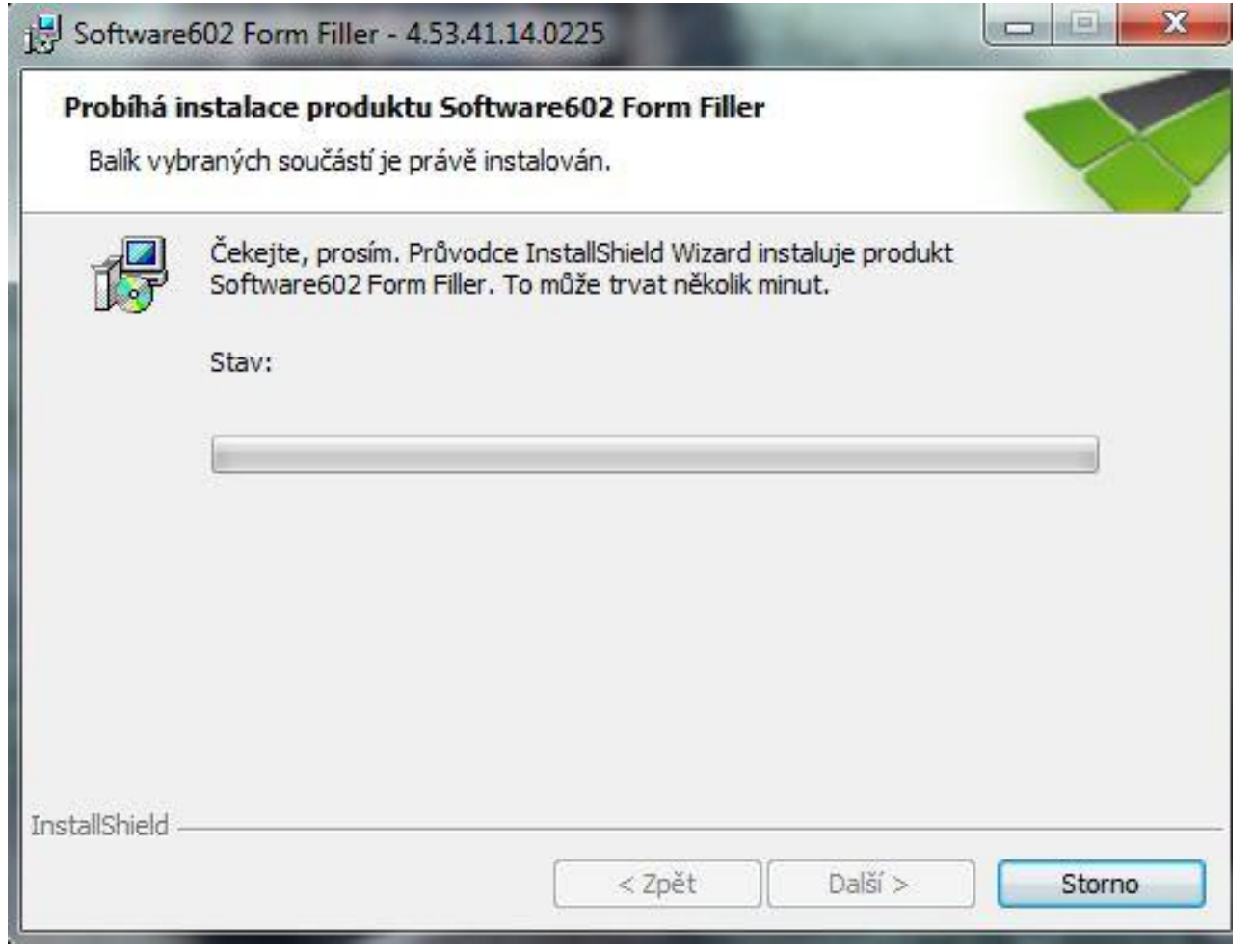

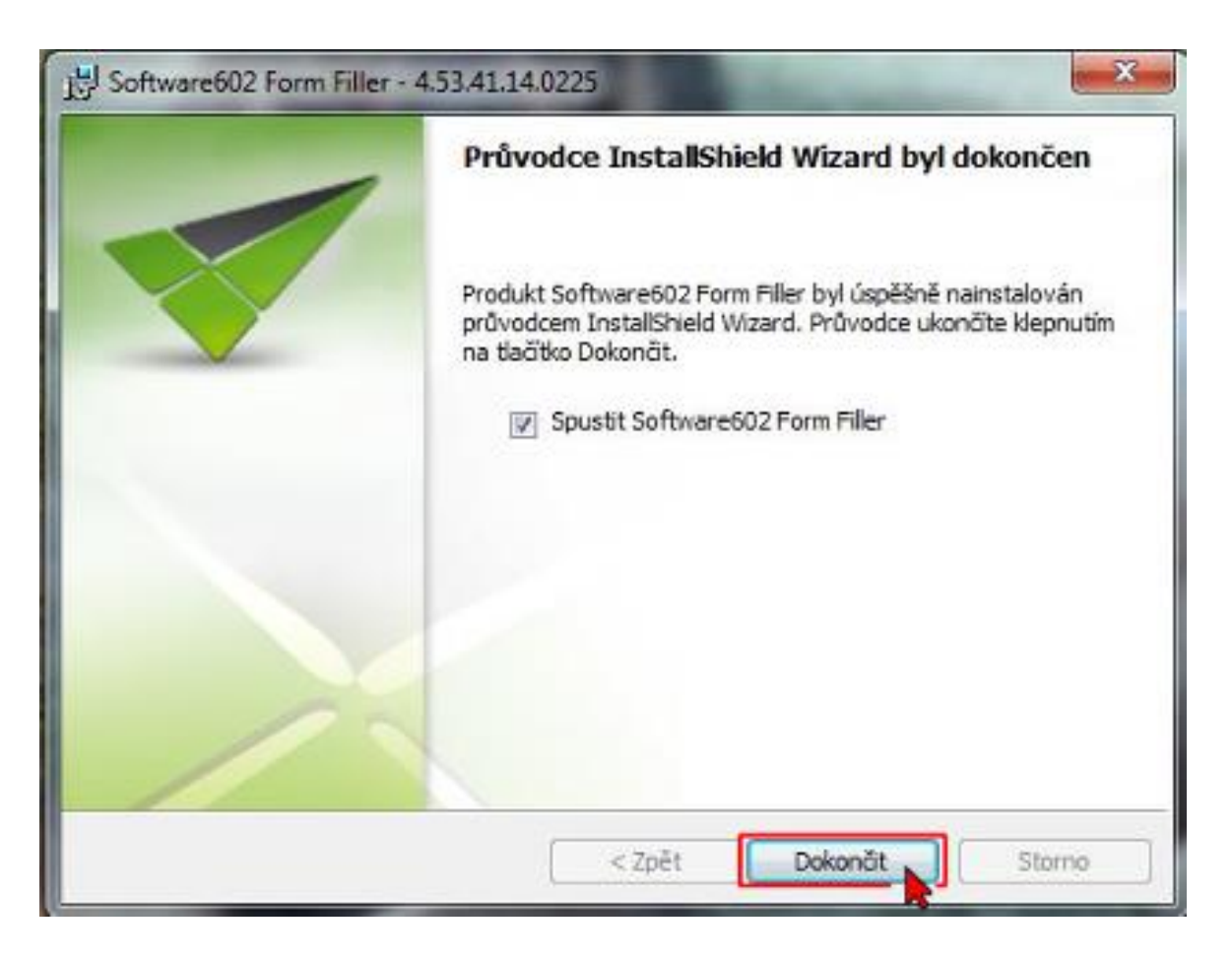

Můžete ponechat zaškrtlou volbu Spustit Software602 Form Filler, nebo ji odškrtnout, pokud si nepřejete program spustit. Klikněte na **Dokončit**.